## **TUS CONECTADOS DESDE TU CELULAR DE FORMA FÁCIL, RÁPIDO Y SEGURO**

Iniciar tu solicitud en minutos es posible. Ingresá en

**www.amebpba.org.ar/webapp/index.html** y seguí estos sencillos pasos:

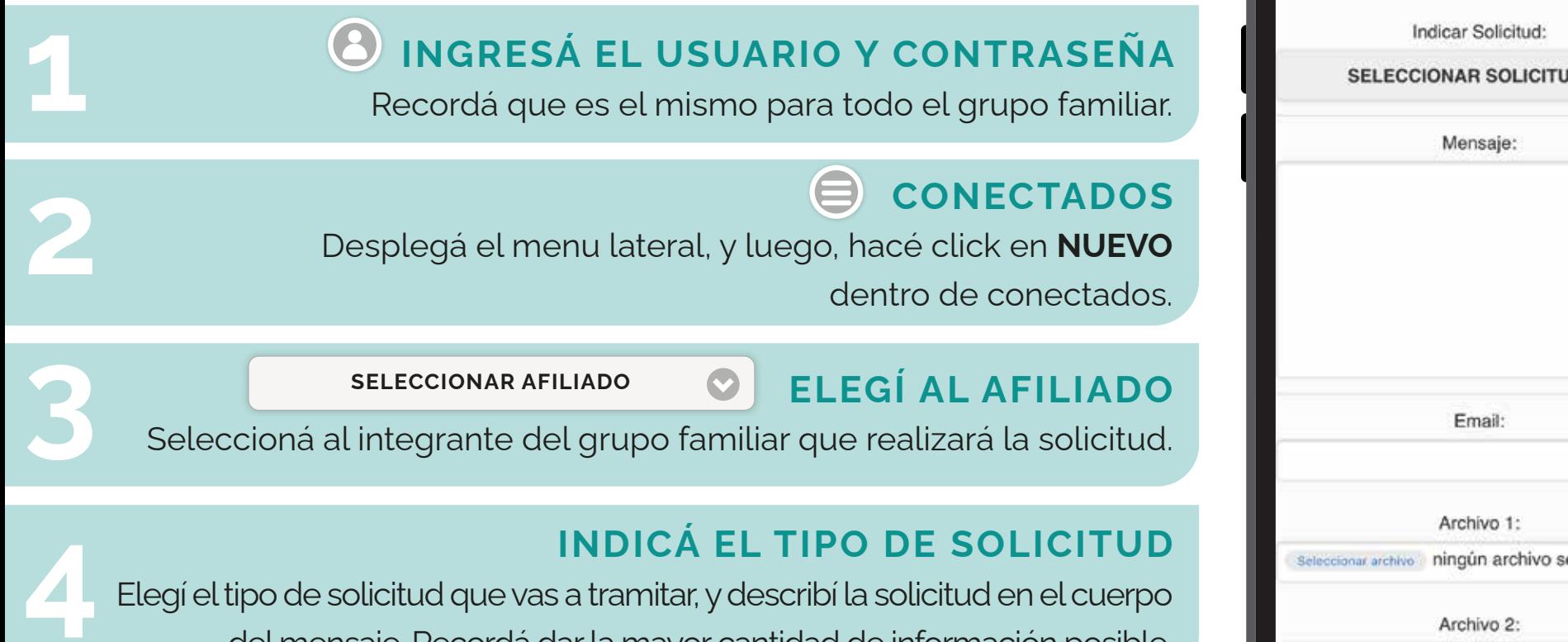

Elegí el tipo de solicitud que vas a tramitar, y describí la solicitud en el cuerpo del mensaje. Recordá dar la mayor cantidad de información posible.

## **INDICÁ UN EMAIL Y ADJUNTA LA DOCUMENTACIÓN**

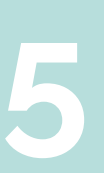

Para adjuntar la documentación podés elegir entre adjuntar un documento desde una carpeta o sacarle una foto desde la webapp. Recordá que los archivos no deben superar los 2mb.

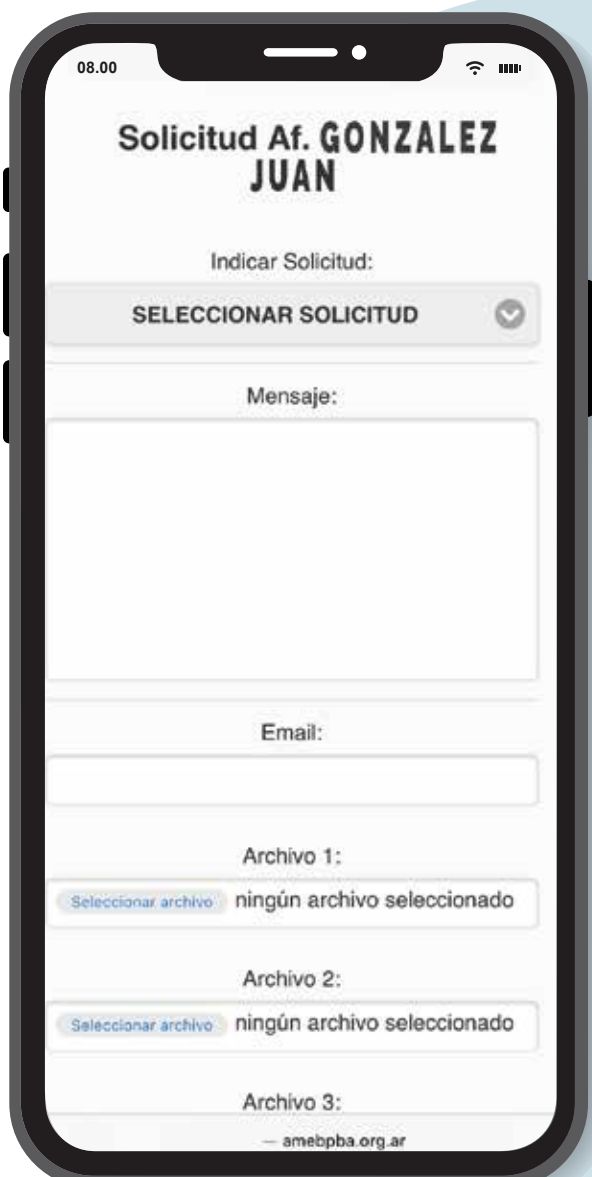

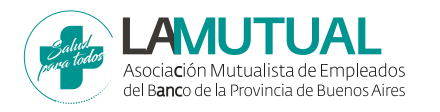